# Employees – PeopleSoft Student Administration System Security Authorization

#### **Steps for Requestor**

**<u>Step 1</u>**: Fill out the PowerForm Signer Information with the appropriate names and email addresses.

- Access Requestor = The user requesting Student Administration access.
- Access Requestor Supervisor = Supervisor of the requestor.
- Division/College Authorization = Administrative Services Manager (ASM) or Associate Dean.

\*Note – This line MUST be signed by the Associate Dean if the user is requesting access to any advising information (e.g., grades, transcripts). The request will be denied if not signed by the Associate Dean.

Click "Begin Signing" once all fields are filled out.

| PowerForm Signer Information                                                                                                    |
|----------------------------------------------------------------------------------------------------|
| Access to the Student Administration system is available to users to support<br>official university business. Staff, Faculty, and Student Assistants may request<br>administrative access to the student system by reviewing and completing the<br>required security forms. |
| You must submit the Student Administration System Security Authorization form<br>below. After you review and sign the form, it will be emailed to your Supervisor<br>and College/Division for approval.                                                                     |
| If you have any questions, please contact: SAAccess.eSignature@csulb.edu                                                                                                    |
| Please enter your name and email<br>to begin the signing process.                                                                                                    |
| Your Role:                                                                                                    |
| Access Requestor                                                                                                    |
| Your Name:                                                                                                    |
| Sally Smith                                                                                                    |
| Your Email:                                                                                                    |
| sally.smith@csulb.edu                                                                                                    |
| signers needed for this document.<br>Role:<br>Access Requestor Supervisor<br>Name:                                                                                                    |
| Mary Rice                                                                                                    |
| Email:                                                                                                    |
| mary.rice@csulb.edu                                                                                                    |
| Role:                                                                                                    |
| Division/College Authorization                                                                                                    |
| Name:                                                                                                    |
| John Brown                                                                                                    |
| Email:                                                                                                    |
| john.brown@csulb.edu                                                                                                    |
|                                                                                                    |
| Begin Signing                                                                                                    |

**<u>Step 2</u>**: Click the checkbox to agree to use electronic records and signatures and then click "Continue".

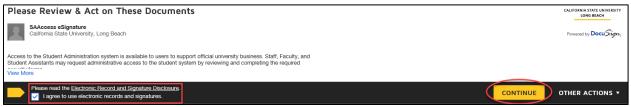

<u>Step 3</u>: Fill out all the required fields as indicated by the red boxes. Under Employee Status, a box should be checked to indicate if the requestor is Permanent Faculty/Staff or Temporary Faculty/Staff. Temporary Faculty/Staff should indicate an Appointment Start Date and Appointment End Date.

| California State University, Lo<br>PeopleSoft Student Administra          | ng Beach<br>tion System Security Authorization |                                 |
|---------------------------------------------------------------------------|------------------------------------------------|---------------------------------|
| Sally                                                                     | Smith<br>Last Name                             | 123456789<br>Campus ID (EmplID) |
| Academic Advisor                                                          |                                                | sally.smith@csulb.edu           |
| Job Title                                                                 |                                                | Email                           |
| College of Business                                                       | CBA 123                                        | 55555                           |
| Department                                                                | Building & Room                                | Extension                       |
| Employee Status:<br>Permanent Faculty/Staff<br>Temporary Faculty/Staff Ap | ppointment Start Date:p                        | pointment End Date:             |

### <u>Step 4</u>: Fill out the Job Requirements/Needs for Access sections to indicate what access is being requested. Examples of access granted by each Module can be found in the left column.

| MODULE                                                                                                    | JOB REQUIREMENTS/NEEDS FOR ACCESS                                    | SUPERVISOR |
|----------------------------------------------------------------------------------------------------|----------------------------------------------------------------------|------------|
|                                                                                                    | Provide a brief description of your access needs for each module     | COMMENTS   |
| CAMPUS COMMUNITY<br>Biographic and demographic data,<br>student contact information                                       | Student contact information                                          |            |
| ADMISSIONS<br>Application information, View Docs                                                                          | Application information for undergraduate and graduate<br>applicants |            |
| STUDENT RECORDS<br>Catalog & Class Search, college/dept<br>scheduling, enrollment, holds,<br>class permissions            | Enrollment, holds, class permissions                                 |            |
| ACADEMIC ADVISING<br>Academic Requirements Report,<br>Transfer Credit Summary,<br>Unofficial Transcript, Advisor<br>Notes | Advisor notes                                                        |            |
| STUDENT FINANCIALS<br>Customer Accounts, Charges,<br>Payments                                                             |                                                                      |            |
| FINANCIAL AID<br>Federal and department aid, scholarships                                                                 |                                                                      |            |
| REPORTS<br>CS Link reports                                                                                                | CS Link reports for academic advising                                |            |
| OTHER<br>Ad Astra, OnBase                                                                                                 |                                                                      |            |

**Step 5 (optional)**: If the requestor would like to attach any supplemental documents, such as a business justification, click the attachment button to upload a document. Otherwise, proceed to Step 6.

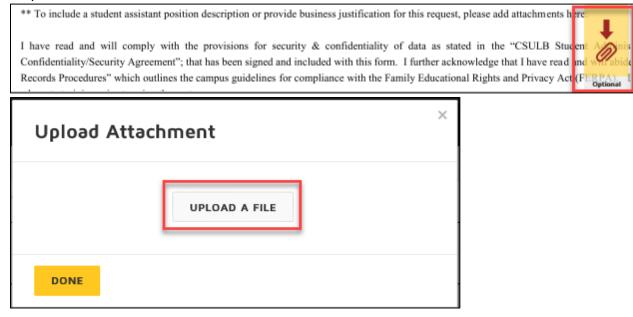

<u>Step 6</u>: Click "Sign" to electronically sign the form. If this is your first time signing a DocuSign form, you will have the option to adopt a signature style or draw your own signature. Click "Adopt and Sign" when done.

| signature of P equestor Date                                                                                                    |              |
|----------------------------------------------------------------------------------------------------|--------------|
| Adopt Your Signature                                                                                                    |              |
| Confirm your name, initials, and signature.<br>* Required                                                                                                    |              |
| Full Name*                                                                                                    | Initials*    |
| Sally Smith                                                                                                    | SS           |
| PREVIEW DRAW                                                                                                    | Change Style |
| Sally Smith SS<br>8198CEF2202E425                                                                                                    |              |
| By selecting Adopt and Sign, I agree that the signature and initials will be the electronic represent<br>my agent) use them on documents, including legally binding contracts - just the same as a pen-ar |              |
| ADOPT AND SIGN CANCEL                                                                                                    |              |

**<u>Step 7</u>**: Click "Finish" when done signing.

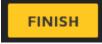

<u>Step 8 (optional)</u>: If desired, download or print a copy of the form for your records. Otherwise, click "Close".

| Save a Copy of Your Document                                                    |  |  |  |  |  |
|---------------------------------------------------------------------------------|--|--|--|--|--|
| <u> </u>                                                                        |  |  |  |  |  |
| Your document has been signed                                                   |  |  |  |  |  |
| If you would like a copy for your records, click Download or<br>Print and save. |  |  |  |  |  |
| DOWNLOAD PRINT CLOSE                                                            |  |  |  |  |  |

The form will now route to the supervisor indicated on the PowerForm for their signature.

#### Steps for Supervisor

<u>Step 1</u>: The supervisor indicated on the PowerForm will receive an email notification advising a document requires their signature. The email subject line will have the name of the person the request is for. Click "Review Document" in the email.

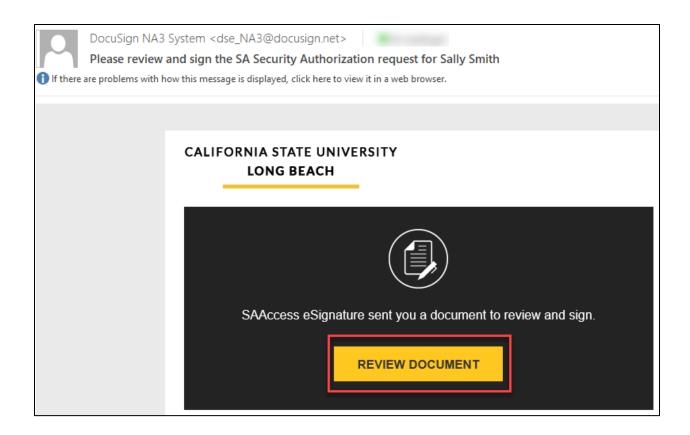

**<u>Step 2</u>**: Click the checkbox to agree to use electronic records and signatures and then click "Continue".

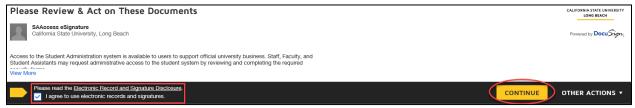

<u>Step 3</u>: Review the request made by the requestor for accuracy. If you would like to add some additional notes or clarification (optional), please make these notes in the area labeled "Supervisor Comments".

| MODULE                                                                                                    | JOB REQUIREMENTS/NEEDS FOR ACCESS<br>Provide a brief description of your access needs for each module | SUPERVISOR<br>COMMENTS                   |
|----------------------------------------------------------------------------------------------------|----------------------------------------------------------------------------------------------------|------------------------------------------|
| CAMPUS COMMUNITY<br>Biographic and demographic data,<br>student contact information                                       | Student contact information                                                                           | Please also add<br>ARR and<br>unofficial |
| ADMISSIONS<br>Application information, View Docs                                                                          | Application information for undergraduate and graduate applicants                                     | -transcript access                       |
| STUDENT RECORDS<br>Catalog & Class Search, college/dept<br>scheduling, enrollment, holds,<br>class permissions            | Enrollment, holds, class permissions                                                                  |                                          |
| ACADEMIC ADVISING<br>Academic Requirements Report,<br>Transfer Credit Summary,<br>Unofficial Transcript, Advisor<br>Notes | Advisor notes                                                                                         |                                          |
| STUDENT FINANCIALS<br>Customer Accounts, Charges,<br>Payments                                                             |                                                                                                    |                                          |
| FINANCIAL AID<br>Federal and department aid, scholarships                                                                 |                                                                                                    |                                          |
| REPORTS<br>CS Link reports                                                                                                | CS Link reports for academic advising                                                                 |                                          |
| OTHER<br>Ad Astra, OnBase                                                                                                 |                                                                                                    |                                          |

## **<u>Step 4 (optional)</u>**: If you would like to attach any supplemental documents, such as a business justification, click the attachment button to upload a document. Otherwise, proceed to Step 5.

\*\* To include a student assistant position description or provide business justification for this request, please add attachments here

I have read and will comply with the provisions for security & confidentiality of data as stated in the "CSULB Student A Confidentiality/Security Agreement"; that has been signed and included with this form. I further acknowledge that I have read and will able Records Procedures" which outlines the campus guidelines for compliance with the Family Educational Rights and Privacy Act (Prophenet

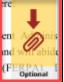

| Upload Attac | hment         | × |
|--------------|---------------|---|
|              | UPLOAD A FILE | - |
| DONE         |               |   |

<u>Step 5</u>: Click "Sign" to electronically sign the form. If this is your first time signing a DocuSign form, you will have the option to adopt a signature style or draw your own signature. Click "Adopt and Sign" when done.

| Signature of St pervisor                                                                                                    | 10/29/2018<br>Date |   |           |              |
|----------------------------------------------------------------------------------------------------|--------------------|---|-----------|--------------|
| Adopt Your Signature                                                                                                    |                    | ] |           | ×            |
| Confirm your name, initials, and signature.<br>* Required<br>Full Name*                                                                         |                    |   | Initials* |              |
| Mary Rice SELECT STYLE DRAW                                                                                                    |                    |   | MR        |              |
| PREVIEW DocuSigned by: C3C964BB70474FB By selecting Adopt and Sign, I agree that the signatu my agent) use them on documents, including legally |                    |   |           | Change Style |
| ADOPT AND SIGN CANCEL                                                                                                    |                    |   |           |              |

**<u>Step 6</u>**: Click "Finish" when done signing.

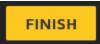

<u>Step 7</u> (optional): If desired, download or print a copy of the form for your records. Otherwise, click "Close".

| Save a Copy of                                                                                | Save a Copy of Your Document |       |  |  |
|-----------------------------------------------------------------------------------------------|------------------------------|-------|--|--|
| $\mathbf{\overline{\mathbf{Y}}}$                                                              |                              |       |  |  |
| Your document has been signed<br>If you would like a copy for your records, click Download or |                              |       |  |  |
| Print and save.                                                                               |                              |       |  |  |
| DOWNLOAD                                                                                      | PRINT                        | CLOSE |  |  |

The form will now route to the Division/College Authorization indicated on the PowerForm for their signature.

#### Steps for Division/College Authorization

<u>Step 1</u>: Once the requestor's supervisor has finished signing the form, the Division/College Authorization indicated on the PowerForm will receive an email notification advising a document requires their signature. The email subject line will have the name of the person the request is for. Click "Review Document" in the email.

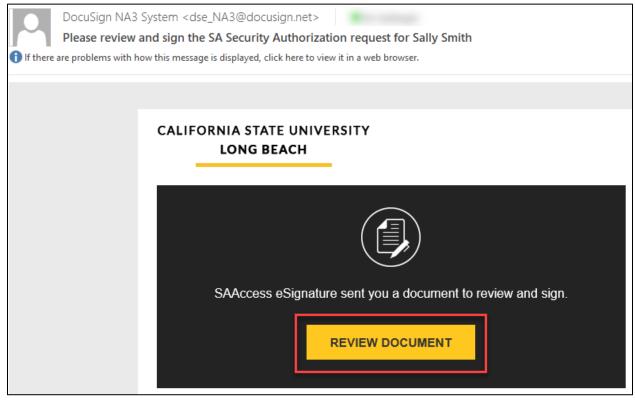

### **<u>Step 2</u>**: Click checkbox to agree to use electronic records and signatures and then click "Continue".

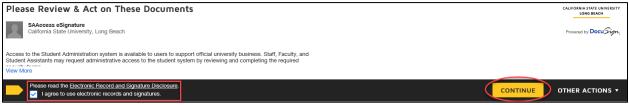

**<u>Step 3 (optional)</u>**: If you would like to attach any supplemental documents, such as a business justification, click the attachment button to upload a document. Otherwise, proceed to Step 4.

| ** To include a student assistant position description or provide business justification for this request, please add attachments have<br>I have read and will comply with the provisions for security & confidentiality of data as stated in the "CSULB Student /<br>Confidentiality/Security Agreement"; that has been signed and included with this form. I further acknowledge that I have read and w<br>Records Procedures" which outlines the campus guidelines for compliance with the Family Educational Rights and Privacy Act (FER | A Dinis<br>A Dinis<br>A Dinis<br>A Dinis<br>A Dinis<br>A Dinis<br>A Dinis<br>A Dinis<br>A Dinis<br>A Dinis<br>A Dinis<br>A Dinis<br>A Dinis<br>A Dinis<br>A Dinis<br>A Dinis |
|----------------------------------------------------------------------------------------------------|----------------------------------------------------------------------------------------------------|
| Vpload Attachment                                                                                                    |                                                                                                    |

| <u>Step</u> | 4: Click "Sign" | to electronically | sign the form.  | If this is your | first time s | signing a D | ocuSign |
|-------------|-----------------|-------------------|-----------------|-----------------|--------------|-------------|---------|
| form,       | you will have   | the option to ad  | opt a signature | style or draw   | your own     | signature.  | Click   |
| "Ado        | ot and Sign" w  | hen done.         |                 |                 |              |             |         |

| Signification Date                                                                                                    | _            |
|----------------------------------------------------------------------------------------------------|--------------|
| 11/7/2018                                                                                                    | _            |
| Signature of Division/College Authorization Date                                                                                                    | _            |
| Adopt Your Signature                                                                                                    | ×            |
| Confirm your name, initials, and signature.                                                                                                    |              |
| * Required                                                                                                    |              |
| Full Name*                                                                                                    | Initials*    |
| John Brown                                                                                                    | JB           |
| SELECT STYLE DRAW                                                                                                    |              |
| PREVIEW                                                                                                    | Change Style |
| John Brown<br>Brocc28A6E228441                                                                                                    | ß            |
| By selecting Adopt and Sign, I agree that the signature and initials will be the electronic representation of my<br>my agent) use them on documents, including legally binding contracts - just the same as a pen-and-paper si |              |
| ADOPT AND SIGN                                                                                                    |              |

UPLOAD A FILE

**<u>Step 5</u>**: Click "Finish" when done signing.

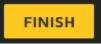

DONE

The form is now complete and will route to Student Administration for processing.